# **Live Streaming through NMCN Portal**

Open NMCN portal in Browser like Internet Explorer, Google Chrome etc.

#### URL is [www.nmcn.in](http://www.nmcn.in/)

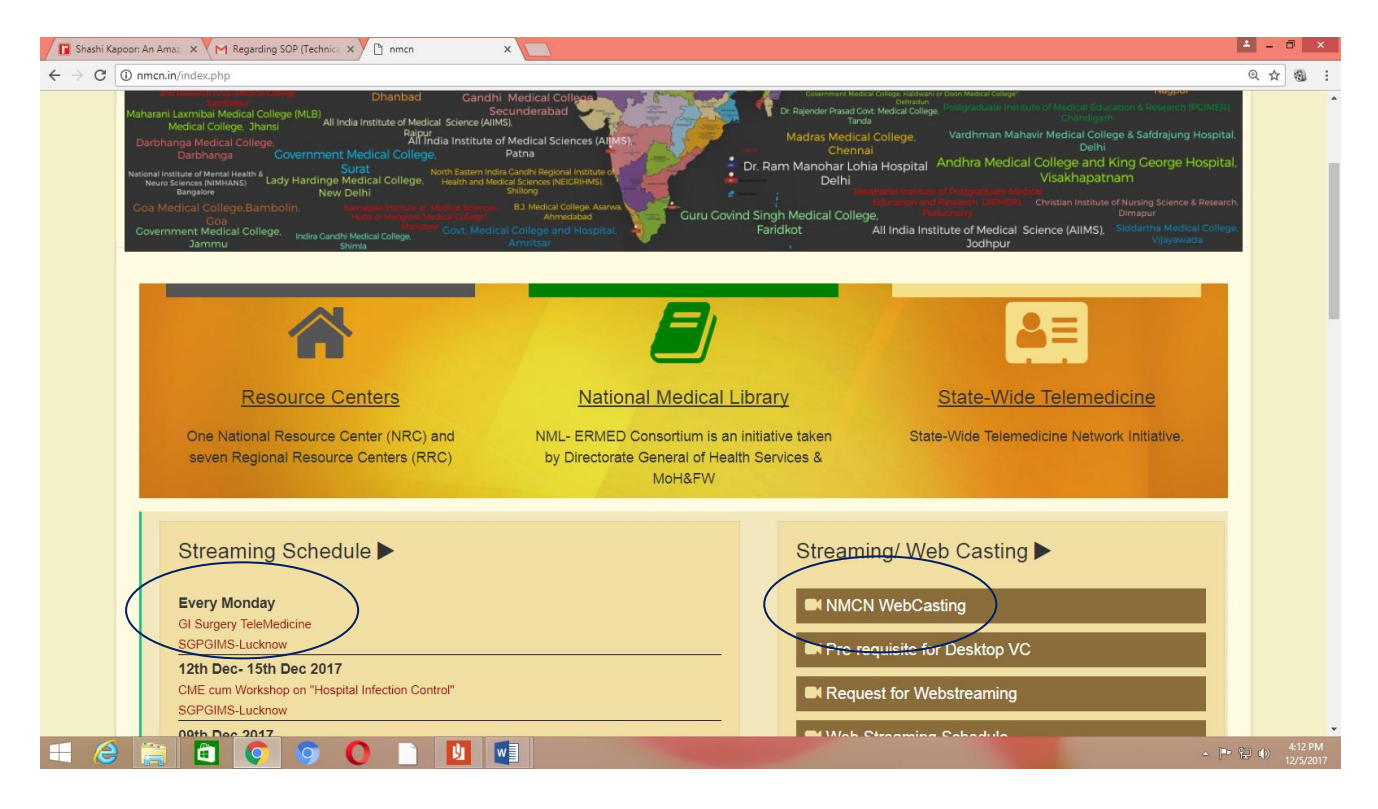

Click on the Streaming Link available in **STREAMING Schedule or Click on NMCN Webcasting** 

#### **Click on Streaming Link**

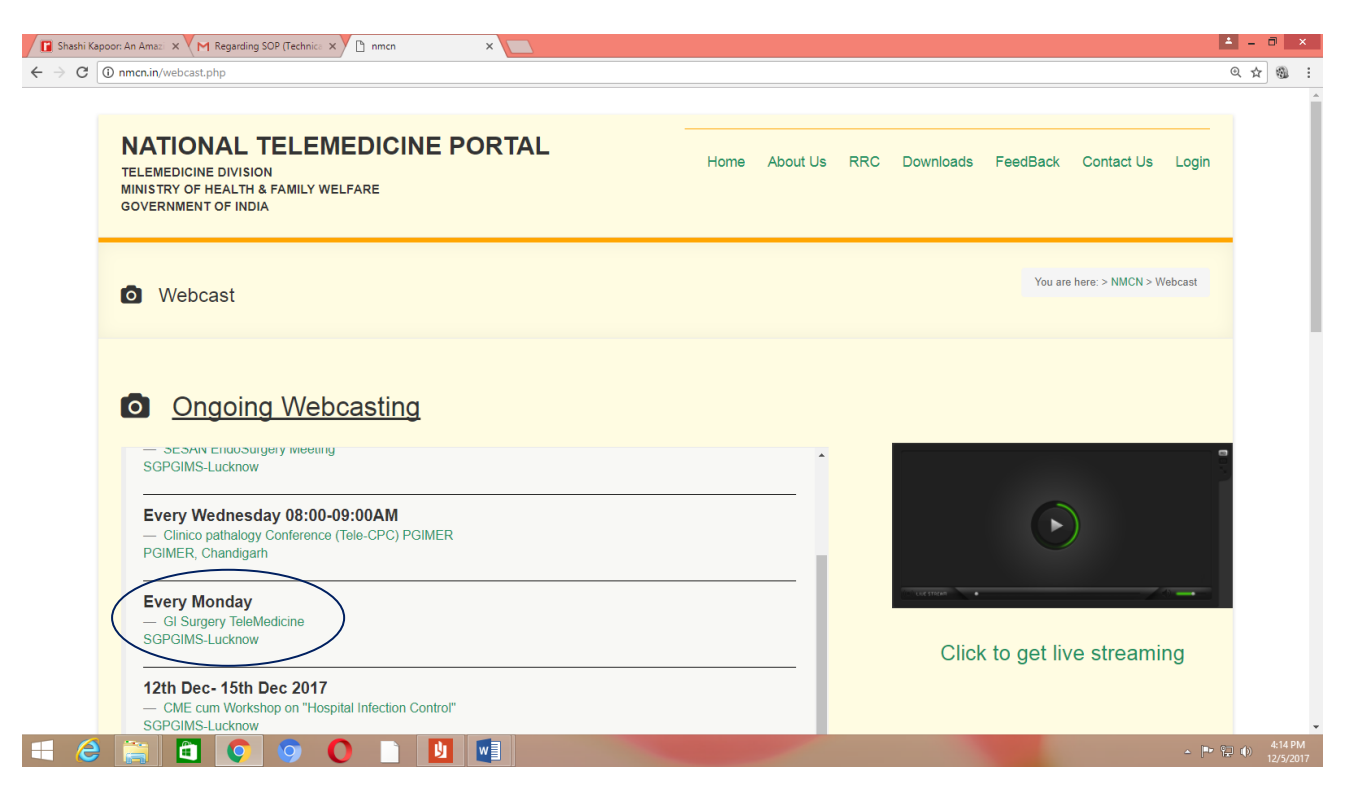

## **Fill the Form if you are New USER and Click Register Button. If already Registered then Click on LOGIN Button**

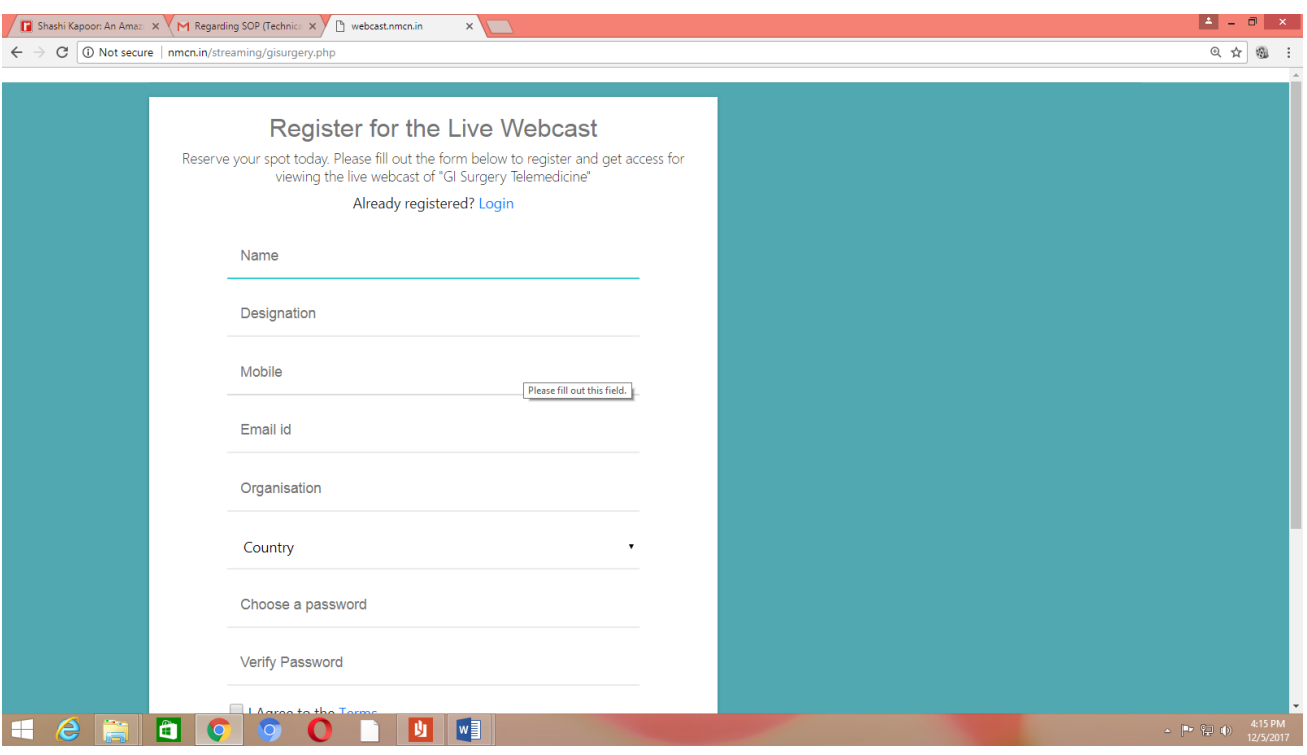

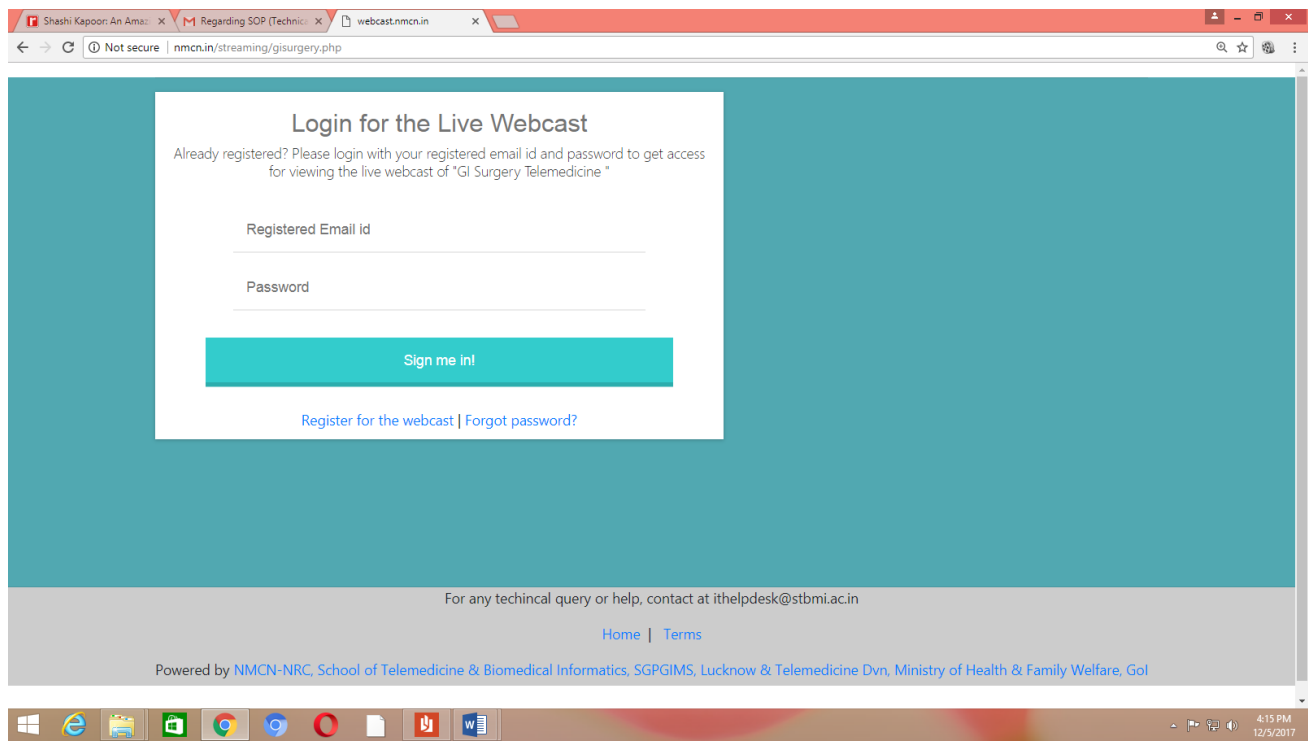

**Fill Registered Email ID and Password and Click on Sign me in**

### **Direct Link to avoid Registration Process: Just Click over Click to Get Live Streaming**

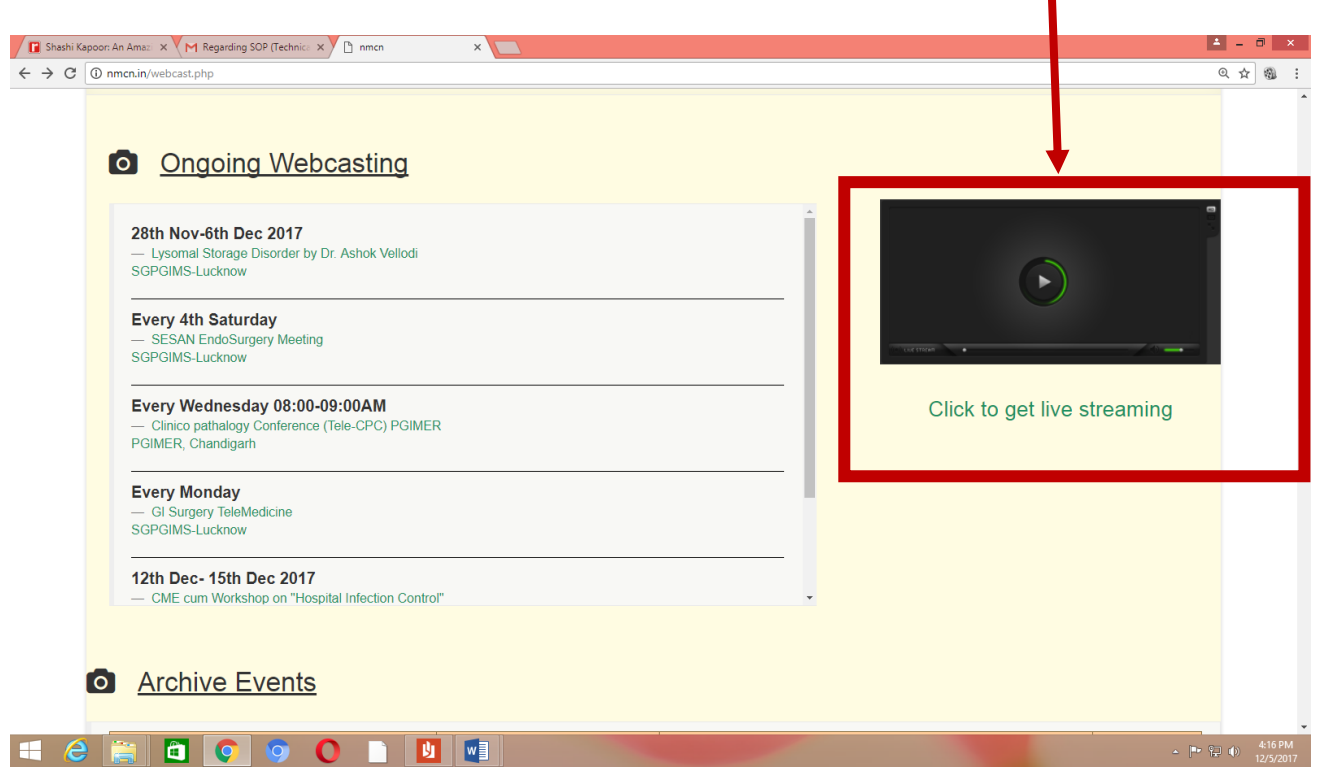

After login name and password, the link [https://nrcmedia.nmcn.in](https://nrcmedia.nmcn.in/) will open. IT may show as mentioned below with the warning information "Your Connection is not private".

Just Below you will find hyperlink in ADVANCED. Click in ADVANCED

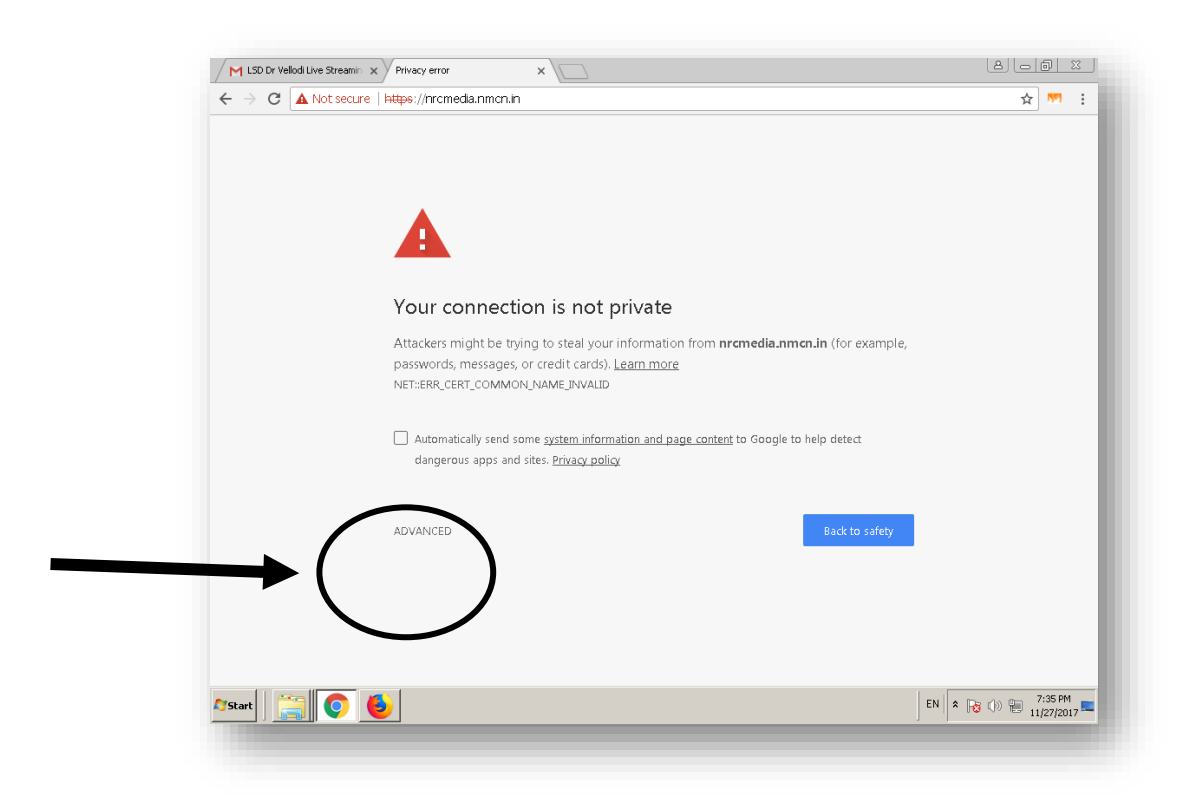

#### After Click over ADVANCED

Click on Proceed to nrcmedia.nmcn.in(unsafe)

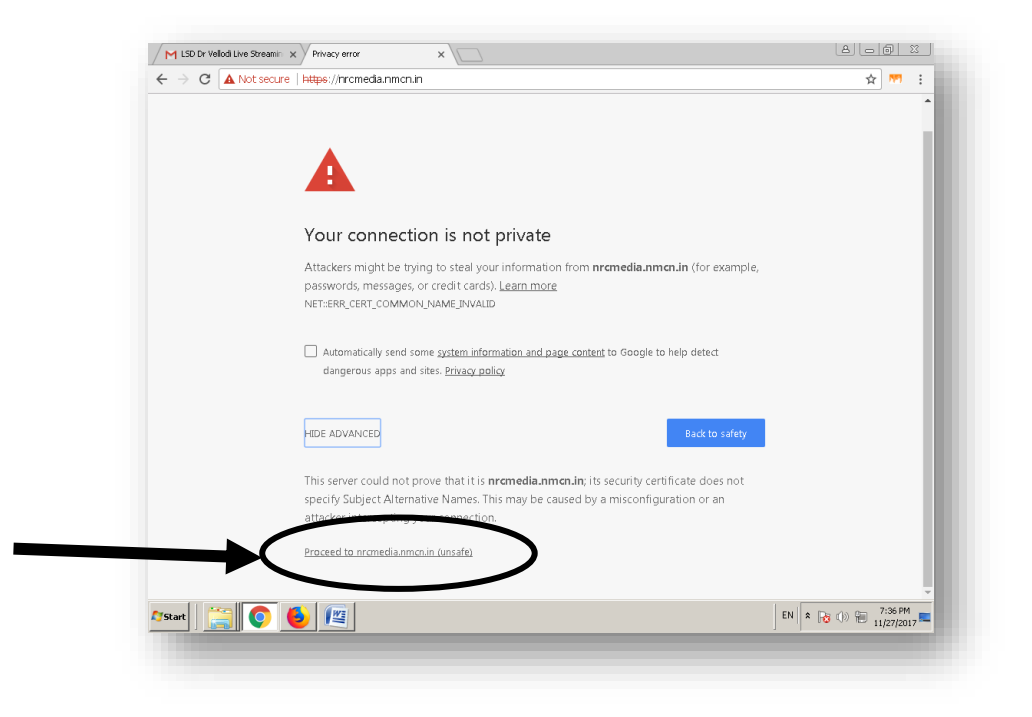

Following Screen will appear in the browser.

Link for Live Streaming will appear only in this page when Streaming is available Live. Click over LIVE to view it.

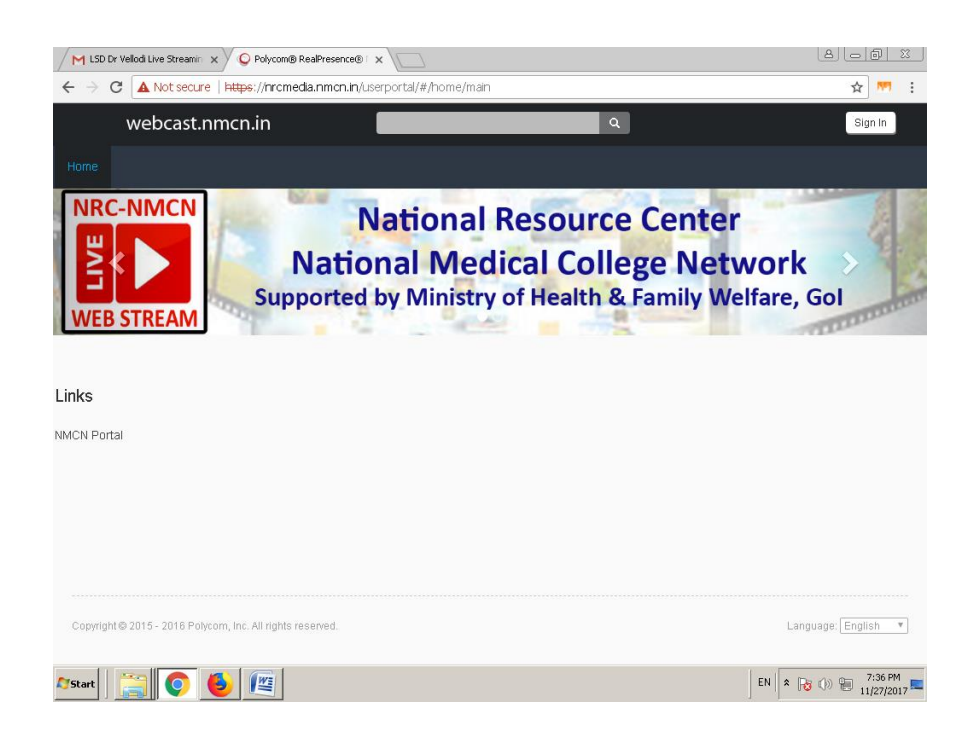